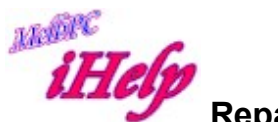

## Repair Your Hard Disk

In the search field type: cmd and right click on cmd.exe & left click on: Run as Administrator.

At the DOS prompt type: chkdsk /f /r /x The system will respond telling you the volume is locked & in use, schedule to test when restarted? Press Y for yes & hit Enter.

Reboot the PC and a disk check will automatically run after it powers up. Ref - https://technet.microsoft.com/en-us/library/cc730714.aspx

More details for Win 8.x users

http://www.tekrevue.com/tip/how-to-scan-fix-hard-drives-with-chkdsk-inwindows-8/

DS Aug 2016